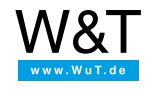

# Applikation zum Web-IO Digital: **Web-IO Digital mit dem Mobiltelefon steuern Das iPhone als Fernbedienung**

Mobiltelefone gehören inzwischen bei fast jedermann zur persönlichen Ausstattung. Neben dem ursprünglichen Gedanken, überall telefonieren zu können, verschaffen immer mehr Handys ihrem Besitzer die Möglichkeit, mobil ins Internet zu kommen. Besonderen Kultstatus genießt hier das iPhone. Zusammen mit den Wiesemann & Theis [Web-IO](https://www.wut.de/e-50www-10-inde-000.php) Digital Boxen können internetfähige Handys, wie das iPhone, als Fernbedienung für Haus- und Gebäudetechnik verwendet werden. Zum Beispiel zur Steuerung der Rolläden.

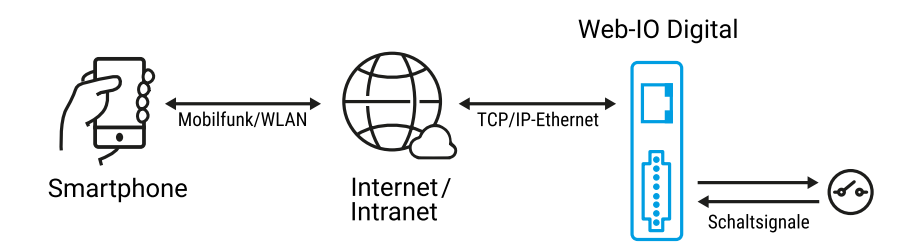

#### **Individuell angepasste Webseiten**

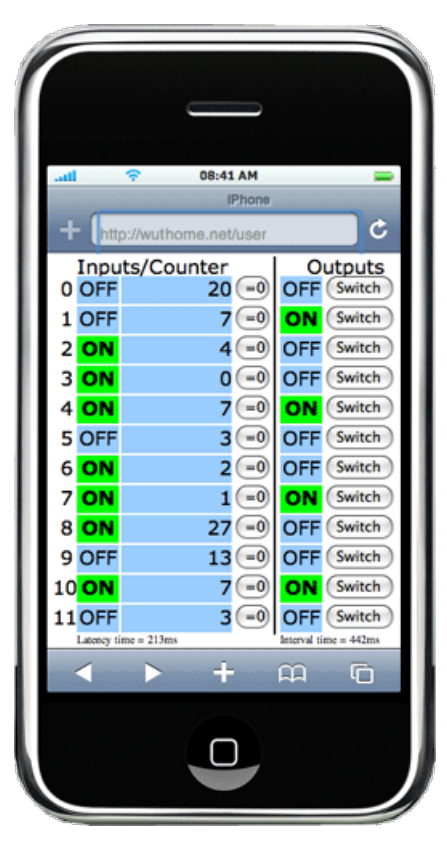

Alle Web-IO Modelle bieten die Möglichkeit, auf den integrierten Web-Server eigene Webseiten hochzuladen. Eine optimale Anzeige auf dem Handy wird erreicht, wenn die eigene Webseite für die Displayauflösung des eingesetzten Mobiltelefons optimiert ist.

Die Auflösung beim iPhone z.B. liegt bei:

- Hochformat 320 x 356 Pixel
- Querformat 480 x 208 Pixel

Entsprechend auf die Anzeige des iPhone angepasste User-Webseiten für die verschiedenen Web-IO Modelle haben wir vorbereitet und zum Download bereitgestellt.:

- [iPhone-Userseite](https://www.wut.de/download/tools/e-57630-10-swus-000.zip) für #57630/#57631 ┸
- T [iPhone-Userseite](https://www.wut.de/download/tools/e-57633-10-swus-000.zip) für #57633
- T [iPhone-Userseite](https://www.wut.de/download/tools/e-57634-10-swus-000.zip) für #57634
- [iPhone-Userseite](https://www.wut.de/download/tools/e-57650-10-swus-000.zip) für #57650

Das Beispiel zeigt die iPhone-Userseite für das 12fach Web-IO #57630.

Die Webseiten basieren auf JavaScript und AJAX-Technik und kommunizieren permanent mit dem Web-IO. Wird eine Veränderung an den Inputs, Outputs oder Countern erkannt, wird die Webseite automatisch aktualisiert. Selbstverständlich lassen sich die von Wiesemann & Theis vorbereiteten Webseiten mit kleinen Änderungen auf die eigenen Bedürfnisse anpassen.

Eine ausführliche Anleitung zum Erstellen von iPhone-optimierten Webseiten gibt es hier:

- Mit dem iPhone [schalten](https://www.wut.de/e-5763w-41-apde-000.php)
- Mit dem iPhone Klima [überwachen](https://www.wut.de/e-5763w-40-apde-000.php)
- Mit dem iPhone analoge Messwerte [überwachen](https://www.wut.de/e-5763w-42-apde-000.php)

Die gezeigte Lösung basiert auf allgemeinen Webstandards und hat damit den Vorteil, dass kein kostenpflichtiger App bzw. IPA Download im App Store nötig ist.

## **Kommunikationswege**

Mobiltelefone wie das iPhone können die Verbindung ins Internet entweder über das öffentliche Mobilfunknetz (UMTS/GPRS) herstellen oder sich über einen WLAN-Zugang bzw. Hotspot mit dem Internet verbinden. Sowohl die Zugangsgeschwindigkeit als auch die entstehenden Gebühren unterscheiden sich dabei zum Teil erheblich.

Die hier vorgestellte Beispielwebseite beinhaltet im JaveScript-Teil eine Methodik, mit der die Netzwerklatenzzeit ermittelt wird. Das Abfrageintervall wird automatisch so gewählt, wie es die Netzwerksituation erlaubt.

Soll die Webseite auf dem iPhone länger geöffnet bleiben, sollte man bei Zugang über das Mobilfunknetz die ggf. entstehenden Gebühren im Auge behalten.

### **Bei vorhandenem WLAN-Zugang funktioniert das gezeigte Beispiel auch auf allen iPod Touch Modellen!**

## **Vorbereitungen**

Diese Schritte sind nötig, um über das bestehende Netzwerk fernwirken zu können.

- Das Web-IO mit Strom [versorgen,](https://www.wut.de/e-5763w-99-apde-000.php) Eingänge und Ausgänge [beschalten](https://www.wut.de/e-5763w-99-apde-000.php)
- Netzwerk [anschließen](https://www.wut.de/e-5763w-98-apde-000.php)
- Web-IO mit einer IP-Adresse versehen mit [WuTility](https://www.wut.de/e-5wwww-54-inde-000.php) kein Problem
- Für das iPhone optimierte [User-Webseite](https://www.wut.de/pics/screenshot/e-5763w-9a-pide-000.gif) auf das Web-IO hochladen

Sind diese Schritte abgeschlossen, kann die Webseite im iPhone angezeigt werden.

Der Aufruf sieht so aus: http://<ip-adresse>/user?PW=<passwort>&

#### **Sie haben noch kein Web-IO und möchten das vorgestellte Beispiel einfach mal ausprobieren?**

Kein Problem: Wir stellen Ihnen das Web-IO Digital 2xInput, 2xOutput gerne kostenlos für 30 Tage zur Verfügung. Einfach Musterbestellung ausfüllen, wir liefern das Web-IO zum Test auf offene Rechnung. Wenn Sie das Gerät innerhalb von 30 Tagen zurück schicken, schreiben wir die Rechnung komplett gut.

Zur [Musterbestellung](https://www.wut.de/e-57737-ww-dade-000.php)

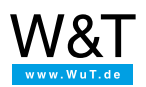

#### Wir sind gerne persönlich für Sie da:

Wiesemann & Theis GmbH Porschestr. 12 42279 Wuppertal Tel.: [0202/2680-110](tel:+492022680110) (Mo-Fr. 8-17 Uhr) Fax: 0202/2680-265 [info@wut.de](mailto:info@wut.de)

© Wiesemann & Theis GmbH, Irrtum und Änderungen vorbehalten: Da wir Fehler machen können, darf keine unserer Aussagen ungeprüft verwendet werden. Bitte melden Sie uns alle Ihnen bekannt gewordenen Irrtümer oder Missverständnisse, damit wir diese so schnell wie möglich erkennen und beseitigen können.

**[Datenschutz](https://www.wut.de/e-wwwww-ds-rdde-000.php)**